# **Product Import**

The product import of the YourSurprise module basicly imports all the products that YourSurprise has to offer. For this import to work it uses a few fields in the configuration screen. The products are imported at a global level, so the products will be available in every store that is configured in the magento installation.

#### Connection

The import uses the account information of the customer to make a connection to the YourSurprise server to get the offered products. You need to supply the module with the following information to make a connection possible:

- Partner ID
- Partner Key
- Username
- Password

The above information should be sent to you by YourSurprise when you created a account. Please make sure you copy and pasted the exact information that is supplied to you or else the import may not work as expected.

## Import settings in the configuration screen

During the import the module will check some configuration settings that are set in the backffoffice. The following settings are used:

- Automatically update
- · Automatically overwrite
- Product status
- Tax Class
- Attribute Set
- · Cost price attribute

More information about these fields can be found on the Configuring the Settings page.

#### Product fields that are used in the import

The import uses a few fields of a product on update/creation. Only the fields found in the table below can or will be set by the module. All other fields will be left unchanged. The fields that are used can be found below:

| Field name                 | Description                                                                                           | Default<br>Value            | Configurable? | Set on creation? | Set on update? |
|----------------------------|----------------------------------------------------------------------------------------------------|-----------------------------|---------------|------------------|----------------|
| SKU                        | The SKU of the product. This is created beginning with "YS_" followed by the YourSurprise Product ID. | YS_<br>[yoursurprise<br>id] | NO            | YES              | NO             |
| YourSurprise<br>Product Id | The YourSurprise product ID given by YourSurprise.                                                    |                             | NO            | YES              | NO             |
| Product Type               | The product type (simple, configurable etc.)                                                          | simple                      | NO            | YES              | NO             |
| Attribute Set              | The Attribute set where this product belongs to.                                                      | YourSurprise                | YES           | YES              | NO             |
| Visibility                 | Visibility on the website.                                                                            | both                        | NO            | YES              | NO             |
| Status                     | Status of the product (enabled or disabled).                                                          | disabled                    | YES           | YES              | NO             |
| YourSurprise custom option | The YourSurprise                                                                                      | Yoursurprise<br>ID          | YES           | YES              | NO             |
| Name                       | The name of the product                                                                               |                             | NO            | YES              | CONFIG         |
| Meta Title                 | The meta title of the product                                                                         |                             | NO            | YES              | CONFIG         |
| Description                | The description of the product                                                                        |                             | NO            | YES              | CONFIG         |
| Short Description          | The short description of the product                                                                  |                             | NO            | YES              | CONFIG         |
| Meta Description           | The meta description of the product                                                                   |                             | NO            | YES              | CONFIG         |
| Product Images             | The product images                                                                                    |                             | NO            | YES              | CONFIG         |
| Tax Class                  | The tax class of a product                                                                            | None                        | YES           | YES              | CONFIG         |

| Price                  | The price, including tax, of the product that is used during the checkout | From version 1.1.0.1 and up | YES | YES |
|------------------------|---------------------------------------------------------------------------|-----------------------------|-----|-----|
| Product Cost           | The costs of the product for the reseller, without tax                    | NO                          | YES | YES |
| Customise<br>Attribute | The on/off attribute to see if this product is customizable               | YES                         | YES | YES |

The config tells you that this will be updated depending on the "Automatically overwrite" option in the configuration screen. If the "Automatically overwrite" option is set to "Disabled", the the fields with configuration will not be updated and vice versa.

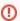

Please be aware that changes to the configuration screen will not be recursively set to all the products that where already imported. For example, if you change the Attribute Set configuration field the products that where already imported will not be changed! If you want to make a change to the way products are imported, please delete all the YourSurprise products and run the import again with the new settings.

## Auto update time

In case you activated the "Automatically update" option in the configuration screen, the import process will run once a day at midnight (0:00).